# Dell Display Manager用户指南

#### 概述

Dell Display Manager是一个Windows应用程序,可管理一台或一组显示器。在 特定的Dell型号上,可以通过它来手动调整所显示的图像、自动设置指派、能耗 管理、图像旋转、以及其他一些功能。安装后,每次系统启动时,Dell Display Manager都会运行并在通知托盘中显示其图标。将鼠标悬停在通知托盘图标上 时,可以查看与系统相连的显示器的信息。

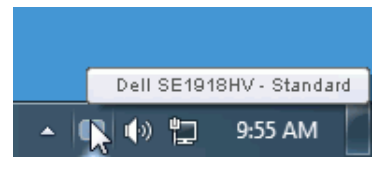

#### 使用快速设置对话框

单击Dell Display Manager的通知托盘图标时, 会打开"快速设置"对话框。当 有多个支持的Dell型号连接到系统时,可以使用所提供的菜单来选择特定的目标 显示器。利用"快速设置"对话框,您可以方便地:调整显示器的亮度和对比 度;手动选择预设模式或将其设为自动模式;更改屏幕的分辨率。

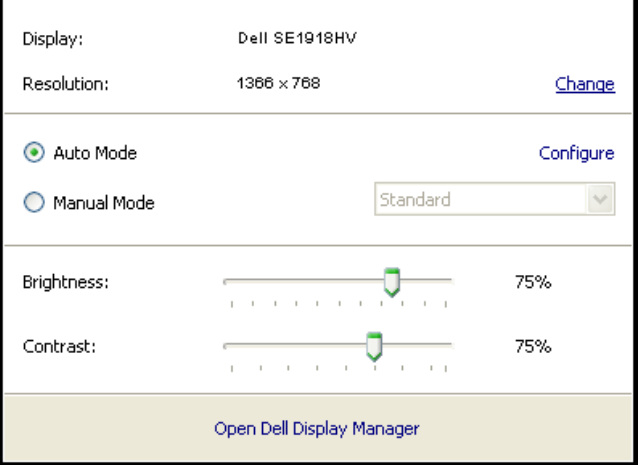

通过"快速设置"对话框,还可以访问Dell Display Manager的高级用户界面, 以调整基本功能、配置自动模式、以及访问其他功能。

**D**&LI

#### 设置基本显示功能

您可以使用"基本"标签上的菜单来手动应用所选显示器的一种预设模式。此 外,还可以启用自动模式。在自动模式下,当特定应用程序处于活动状态时, 会自动应用您首选的预设模式。当预设模式发生变更时,会短暂显示一条屏幕 消息,指明当前预设模式。

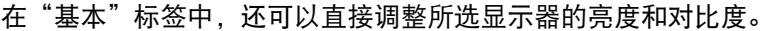

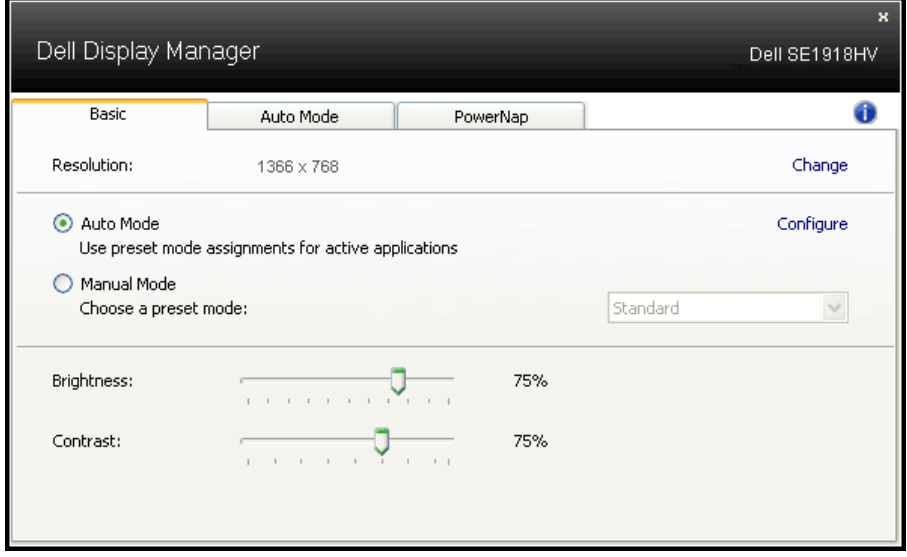

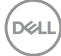

### 为应用程序指派预设模式

在"自动模式"标签中,您可以将特定预设模式和特定应用程序关联在一起, 以自动应用该模式。在启用了自动模式的情况下,每当关联应用程序激活 时,Dell Display Manager自动切换至相应的预设模式。为特定应用程序指派的 预设模式在每台连接的显示器上可以是相同的,也可以因显示器不同而异。

Dell Display Manager针对许多主流应用程序进行了预先配置。如要在指派列表 中添加新应用程序,只需将应用程序从桌面、Windows开始菜单或其他地方拖 放到当前列表即可。

■ 注: 为预设模式指派的目标不能是批处理文件、脚本、加载程序、以及 非可执行文件(如zip归档或打包文件),这样的指派无效。

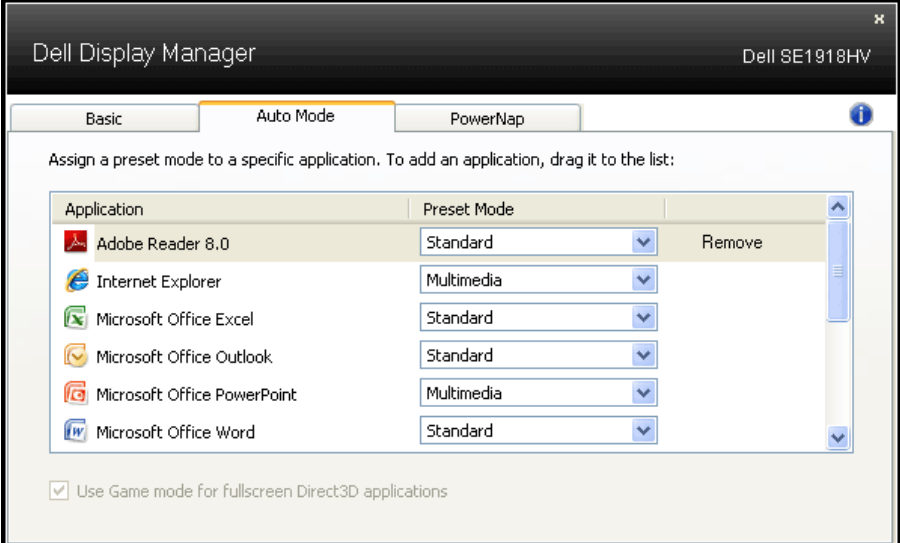

**D**&LI

## 应用节能功能

在支持的Dell型号上,PowerNap标签提供节能选项。当屏幕保护程序激活时, 显示器的亮度可以自动设为最低或者显示器可以进入睡眠状态,以降低功耗。

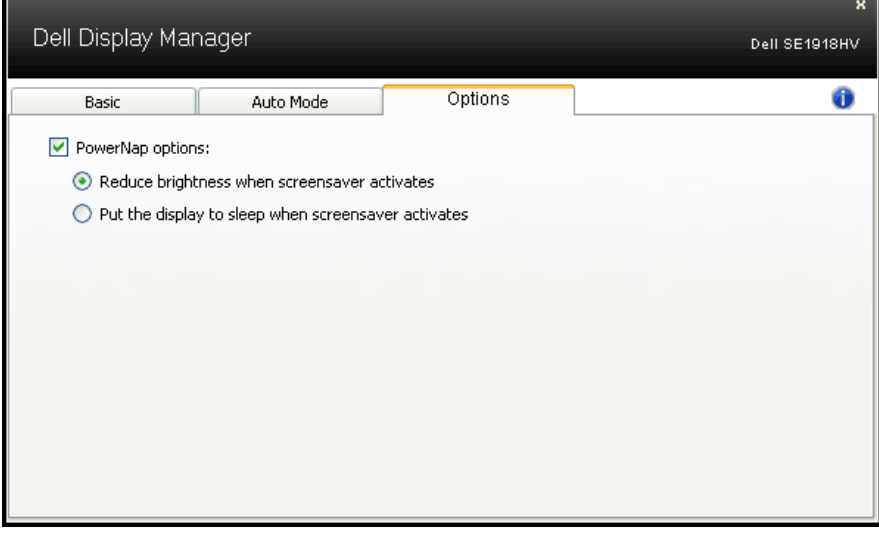

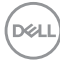